# **Zasady bezpieczeństwa**

Celem niniejszego materiału jest ochrona bezpieczeństwa użytkownika i zapobieganie uszkodzeniu mienia. Dokładnie zapoznaj się z instrukcją i prawidłowo korzystaj z urządzenia.

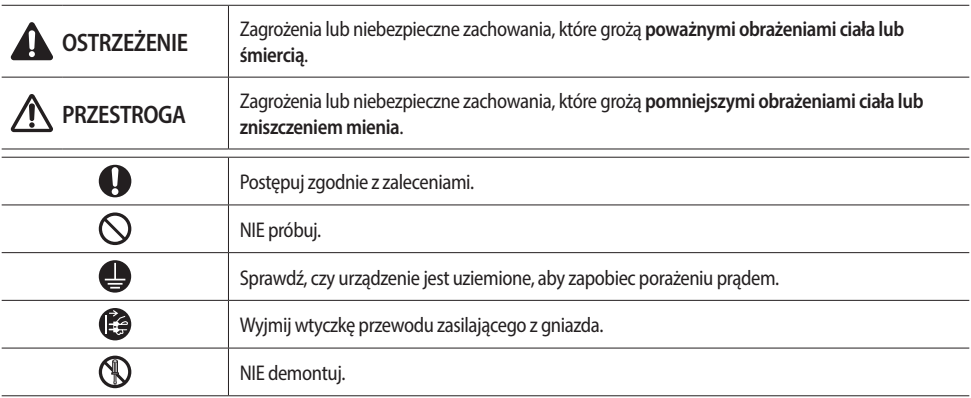

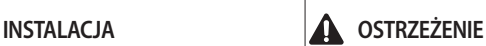

**Podłącz przewód elektryczny do gniazdka spełniającego wymagania dotyczące zasilania co najmniej tego urządzenia i używaj go tylko do obsługi tego urządzenia. Ponadto nie używaj przedłużacza.**

- f Używanie tego samego gniazdka do obsługi innych urządzeń za pomocą listwy zasilającej lub przedłużenie przewodu zasilania może spowodować porażenie prądem lub pożar.
- $\blacktriangleright$  Nie używaj transformatora. Może to spowodować porażenie elektryczne lub pożar.
- ► Różnica napięcia, częstotliwości lub prądu znamionowego może spowodować pożar.

**Nigdy nie instaluj jednostki zewnętrznej w miejscach, z których może spaść, np. na wysokiej ścianie zewnętrznej.**

► Jeżeli jednostka spadnie, może to spowodować obrażenia, śmierć lub uszkodzenie mienia.

**Nie instaluj urządzenia w pobliżu grzejnika lub substancji łatwopalnych. Nie instaluj urządzenia w wilgotnej, oleistej lub zakurzonej lokalizacji ani w miejscu narażonym na bezpośrednie działanie promieni słonecznych lub wody (kropli deszczu). Nie instaluj urządzenia w miejscu, w którym może wystąpić wyciek gazu.**

 $\blacktriangleright$  Może to spowodować porażenie elektryczne lub pożar.

**Nie podłączaj przewodu zasilającego do złącza sterowania.**

f W przeciwnym razie może dojść do porażenia prądem lub pożaru.

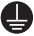

**Należy prawidłowo uziemić urządzenie. Przewodu uziemiającego nie należy łączyć z uziemieniem rury gazowej, plastikowej rury wodnej ani linii telefonicznej.**

 $\blacktriangleright$  Niezastosowanie się do tego zalecenia grozi porażeniem prądem, pożarem, wybuchem lub problemami z działaniem urządzenia.

**INSTALACJA PRZESTROGA**

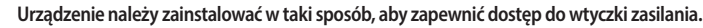

- f W przeciwnym razie może dojść do porażenia prądem lub pożaru spowodowanego upływem prądu. **Urządzenie należy zainstalować na twardej i równej powierzchni, która może unieść jego ciężar.**
- f Jeżeli podłoże nie będzie w stanie utrzymać jego ciężaru, urządzenie może spaść, co grozi jego uszkodzeniem.

### **ZASILANIE OSTRZEŻENIE**

**Regularnie czyść złącza przewodu elektrycznego i styki ze wszelkich substancji obcych, takich jak kurz lub woda, używając suchej szmatki.** • Odłącz przewód elektryczny i wyczyść go suchą szmatką.  $\blacktriangleright$  Niezastosowanie się do tego zalecenia grozi porażeniem prądem lub pożarem.

**Włóż wtyczkę zasilania do gniazdka w odpowiednim kierunku, aby przewód biegł w stronę podłogi.**

 $\blacktriangleright$  Jeżeli podłączysz wtyczkę zasilania do gniazdka w przeciwnym kierunku, przewody elektryczne mogą ulec uszkodzeniu, co grozi porażeniem prądem lub pożarem.

**W przypadku uszkodzenia urządzenia, wtyczki zasilania lub przewodu elektrycznego należy skontaktować się z najbliższym centrum serwisowym.**

**Zdecydowanie włóż wtyczkę zasilania do gniazdka. Nie wolno korzystać z uszkodzonej wtyczki zasilania, uszkodzonego przewodu elektrycznego lub nieprawidłowo zamontowanego gniazdka.** 

 $\blacktriangleright$  Może to spowodować porażenie elektryczne lub pożar.

**Przewodu elektrycznego nie należy naciągać ani nadmiernie zginać. Przewodu elektrycznego nie wolno skręcać ani wiązać. Nie należy wieszać przewodu zasilania wokół metalowych przedmiotów, umieszczać na nim ciężkich przedmiotów, prowadzić go między przedmiotami ani wkładać go za urządzenie.**

 $\blacktriangleright$  Może to spowodować porażenie elektryczne lub pożar.

**Odłączając wtyczkę zasilania, nie należy ciągnąć za przewód elektryczny.**

- $\blacktriangleright$  Odłącz urządzenie, trzymając za wtyczkę.
- $\blacktriangleright$  Niezastosowanie się do tego zalecenia grozi porażeniem prądem lub pożarem.

## **ZASILANIE** *A* **PRZESTROGA**

**Odłącz klimatyzator od zasilania, jeżeli nie zamierzasz korzystać z niego przez dłuższy czas lub podczas burzy.**

 $\blacktriangleright$  Niezastosowanie się do tego zalecenia grozi porażeniem prądem lub pożarem.

T

## **OBSŁUGA OSTRZEŻENIE**

**W przypadku zalania urządzenia skontaktuj się z najbliższym centrum serwisowym. Jeśli urządzenie generuje dziwny hałas, zapach lub dym, należy natychmiast odłączyć wtyczkę zasilania i** 

**skontaktować się z najbliższym centrum serwisowym.**

 $\blacktriangleright$  Niezastosowanie się do tego zalecenia grozi porażeniem pradem lub pożarem.

**W przypadku wycieku gazu (np. propanu, LPG itp.), natychmiast wywietrz pomieszczenie, nie dotykając przewodu zasilania. Nie dotykaj urządzenia ani przewodu zasilania.**

- $\blacktriangleright$  Nie używaj wentylatora.
- $\blacktriangleright$  Iskra może spowodować wybuch lub pożar.

**W razie potrzeby zmiany miejsca instalacji urządzenia skontaktuj się z najbliższym centrum serwisowym.**

- f Niezastosowanie się do tego zalecenia grozi problemami z działaniem urządzenia, wyciekiem wody, porażeniem prądem i pożarem.
- f Usługa dostawy urządzenia nie jest oferowana. W przypadku ponownej instalacji urządzenia w innym miejscu należy opłacić dodatkowe opłaty konstrukcyjne i instalacyjne.
- f Jeżeli zamierzasz zainstalować urządzenie w niecodziennym miejscu, np. w strefie przemysłowej lub blisko morza, gdzie będzie na nie oddziaływać sól znajdująca się w powietrzu, skontaktuj się z najbliższym centrum serwisowym.

# **Zasady bezpieczeństwa**

## **OBSŁUGA OSTRZEŻENIE**

- **Wtyczki zasilania nie wolno dotykać mokrymi rękami.**  $\bigcirc$ 
	- $\blacktriangleright$  Niezastosowanie się do tego zalecenia grozi porażeniem prądem.

**Po rozpakowaniu urządzenia należy trzymać wszystkie elementy opakowania poza zasięgiem dzieci, ponieważ mogą one być dla nich niebezpieczne.**

► Dziecko może się udusić, jeżeli założy worek na głowe.

**Urządzenia nie należy uderzać ani ciągnąć go, używając zbyt dużej siły.**

 $\blacktriangleright$  Grozi to pożarem, obrażeniami ciała lub problemami z działaniem urządzenia.

- **Nie wolno próbować naprawiać, rozkładać ani modyfikować urządzenia samodzielnie.**
- $\blacktriangleright$  Nie używaj bezpiecznika innego niż standardowy (np. miedzianego lub stalowego drutu).
- f Niezastosowanie się do tego zalecenia grozi porażeniem prądem, pożarem, problemami z działaniem urządzenia lub obrażeniami ciała.

**Jeżeli do urządzenia dostanie się substancja obca, np. woda, odłącz wtyczkę i wyłącz bezpiecznik automatyczny, a następnie skontaktuj się z najbliższym centrum serwisowym.**

 $\blacktriangleright$  Niezastosowanie się do tego zalecenia grozi porażeniem prądem lub pożarem.

**AD** 

(A

# **OBSŁUGA PRZESTROGA**

**W przypadku działania odbiegającego od normy lub wyświetlenia błędu należy natychmiast zatrzymać pracę urządzenia.**

f W przypadku działania odbiegającego od normy należy wyłączyć urządzenie, odłączyć zasilanie i skontaktować się z centrum serwisowym. Jeżeli urządzenie będzie nadal używane, grozi to porażeniem prądem, pożarem i uszkodzeniem urządzenia.

**Nie wolno stawać na urządzeniu ani umieszczać na nim przedmiotów (takich jak pranie, zapalone świece, zapalone papierosy, naczynia, środki chemiczne, metalowe przedmioty itp.).**

 $\blacktriangleright$  Niezastosowanie się do tego zalecenia grozi porażeniem prądem, pożarem, uszkodzeniem urządzenia lub obrażeniami ciała.

#### **Urządzenia nie wolno obsługiwać mokrymi rękami.**

 $\blacktriangleright$  Niezastosowanie się do tego zalecenia grozi porażeniem prądem.

#### **Na powierzchnię urządzenia nie wolno rozpylać materiałów lotnych, takich jak środki owadobójcze.**

f Poza tym, że są one szkodliwe dla ludzi, mogą również spowodować porażenie prądem, pożar lub problemy z działaniem urządzenia.

**Nie wolno naciskać urządzenia ostrymi przedmiotami.**

 $\blacktriangleright$  Niezastosowanie się do tego zalecenia grozi porażeniem prądem lub uszkodzeniem części.

## **CZYSZCZENIE OSTRZEŻENIE**

**Nie wolno czyścić urządzenia, spryskując go wodą. Do czyszczenia urządzenia nie wolno także używać benzenu, rozpuszczalnika, alkoholu ani acetonu.**

 $\blacktriangleright$  Niezastosowanie się do tego zalecenia grozi odbarwieniami, odkształceniami, uszkodzeniami, porażeniem prądem lub pożarem.

# **Nazwy części**

## **Widok z przodu**

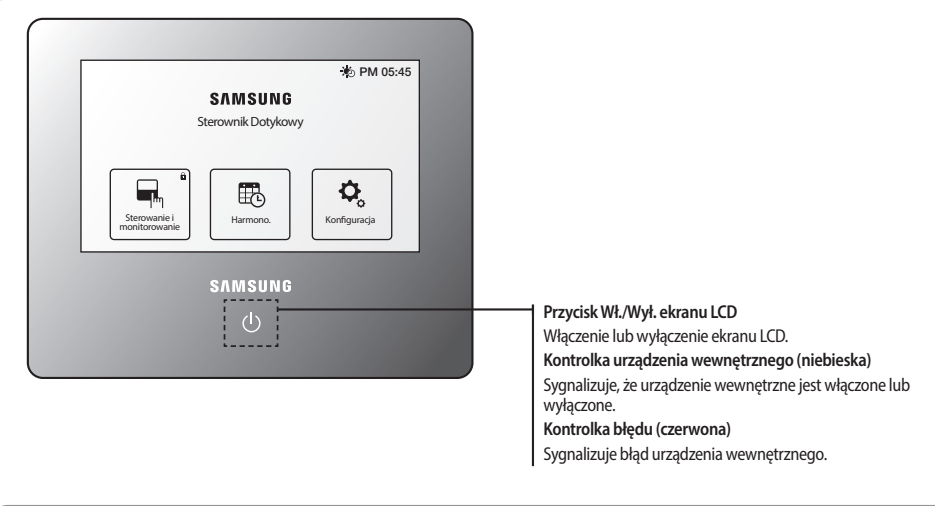

目 • Czerwona kontrolka LED oznacza, że wystąpił błąd urządzenia obsługiwanego za pomocą Sterownik dotykowy.

**UWAGA** • Niebieska kontrolka LED oznacza, że urządzenie obsługiwane za pomocą Sterownik dotykowy jest włączone.

## **Widok z boku**

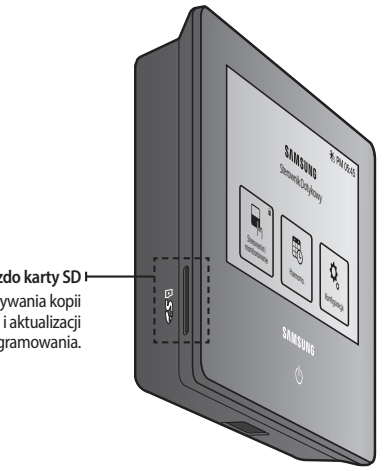

**Gniazdo karty SD**  Służy do zapisywania kopii danych na karcie SD i aktualizacji oprogramowania.

# **Nazwy części**

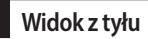

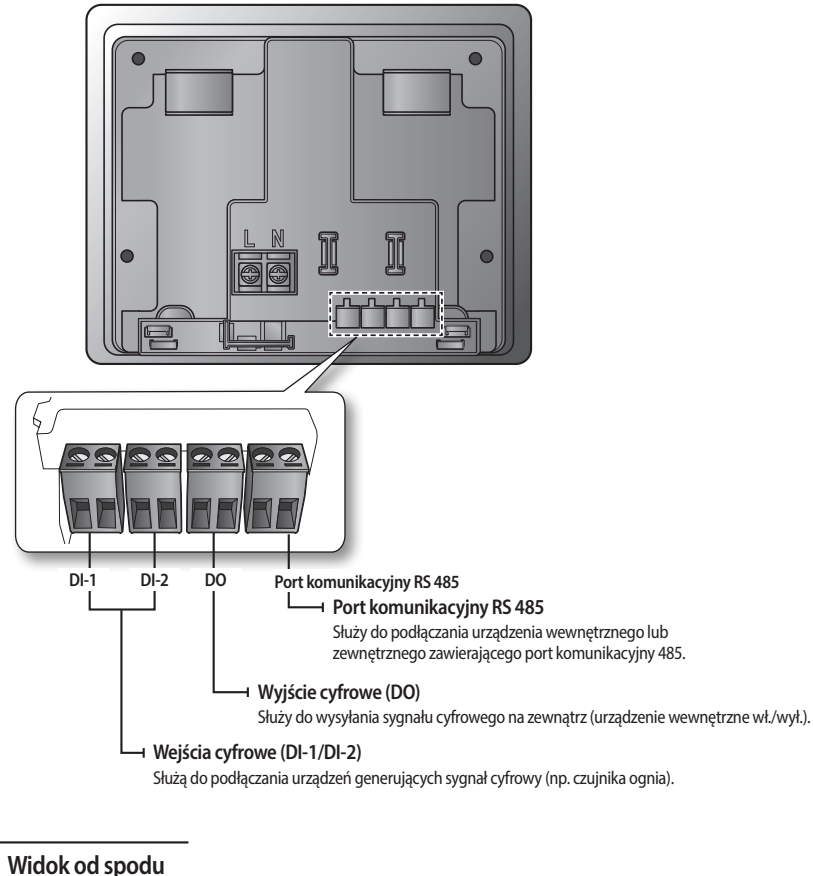

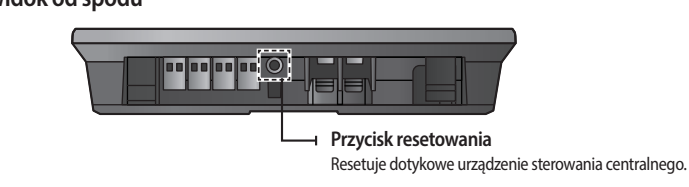

₽ • Jeżeli sterownik dotykowy nie jest używany przez określony czas, zostaje włączony tryb ochrony ekranu (podświetlenie ekranu LCD zostaje wyłączone). **UWAGA**

• Naciśnięcie przycisku Wł./Wył. ekranu LCD w trybie ochrony ekranu powoduje wyjście z tego trybu.

• Nawet jeżeli podświetlenie ekranu LCD jest wyłączone, sterownik dotykowy będzie działać.

### **Sterowanie i monitorowanie ( )**

Sterownik dotykowy umożliwia sterowanie elementami podłączonych urządzeń wewnętrznych i ich monitorowanie.

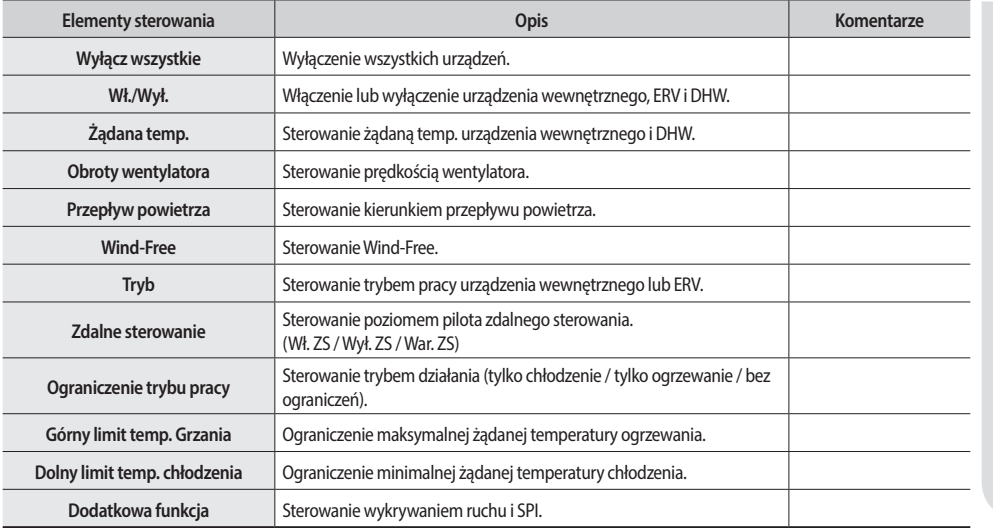

❋ ERV: wentylator, DHW: ciepła woda użytkowa

- $\blacktriangleright$  Można wybrać i sterować jedną lub większą liczbą urządzeń wewnętrznych.
- f Aby włączyć lub wyłączyć urządzenie, wybierz urządzenie wewnętrzne i naciśnij przycisk Wł./Wył.
- f Aby móc sterować elementami sterowania (np. żądana temp., tryb itd.), wybierz urządzenie wewnętrzne i żądany element sterowania.
- Na panelu sterowania jest wyświetlany stan ostatnio wybranego urządzenia.
- f Funkcja działania zaawansowanego umożliwia sterowanie specjalnymi funkcjami, jak ograniczenie trybu pracy, dolny limit temp. chłodzenia i górny limit temp. grzania.
- $\blacktriangleright$  Niektóre funkcje mogą nie być dostępne w zależności od specyfikacji jednostki wewnętrznej.

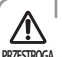

- Jeżeli jest tylko jeden obszar, nie będzie wyświetlany obszar, tylko urządzenia, które się w nim znajdują.
- **Szczegółowe informacje na temat ikon można znaleźć w legendzie.**

**POLSKI**

# **Funkcje Sterownik dotykowy**

## **Harmono.** ( $\mathbb{R}$ )

Sterownik dotykowy pozwala ustalić harmonogram działania urządzenia wewnętrznego.

- $\blacktriangleright$  Można ustawić maksymalnie 10 harmonogramów na jeden tydzień.
- f Jeden harmonogram może zawierać maksymalnie 10 zdarzeń.
- $\blacktriangleright$  Żadne harmonogramy nie będą działać w dniu wykluczonym (jeśli zostanie on ustawiony).

### **Utwórz harmonogram**

- 1. Naciśnij przycisk **Nowy**.
- 2. Elementy potrzebne do utworzenia harmonogramu

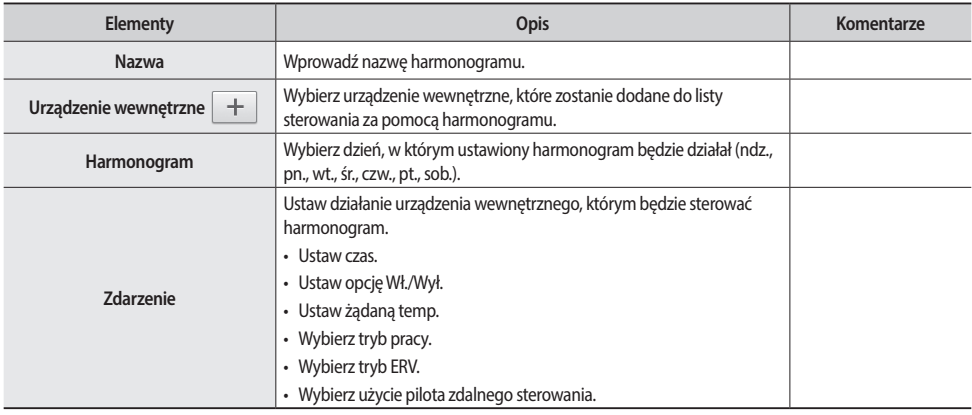

#### **Modyfikowanie harmonogramu**

Naciśnij harmonogram, który chcesz zmodyfikować i przesuń go na ekran modyfikacji znajdujący się na ekranie "Harmonogram". Nie można zmodyfikować harmonogramu, który jest aktualnie uruchomiony. Można jedynie wyświetlić jego zawartość.

#### **Usuwanie harmonogramu**

- 1. Wybierz harmonogram, który chcesz usunąć. ( $\swarrow$ )
- 2. Naciśnij przycisk **Usuń**. Nie można usunąć harmonogramu, który jest aktualnie uruchomiony.

### **Uruchamianie i zatrzymywanie harmonogramu**

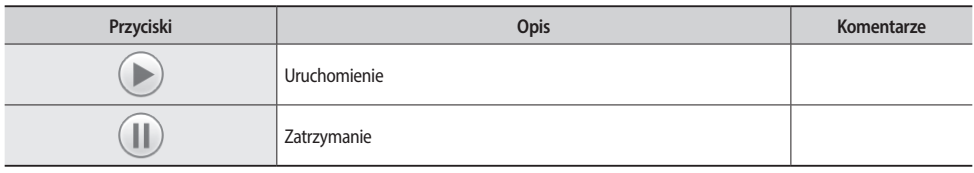

Naciśnięcie jednego z przycisków spowoduje uruchomienie lub zatrzymanie harmonogramu.

Naciśnij przycisk **Dzień wykluczony** na ekranie harmonogramu.

### 1. **Dodawanie dnia wykluczonego**

- 1) Wybierz dzień, który chcesz ustawić jako dzień wykluczony w kalendarzu.
- 2) Naciśnij przycisk **Dodaj** (**).**

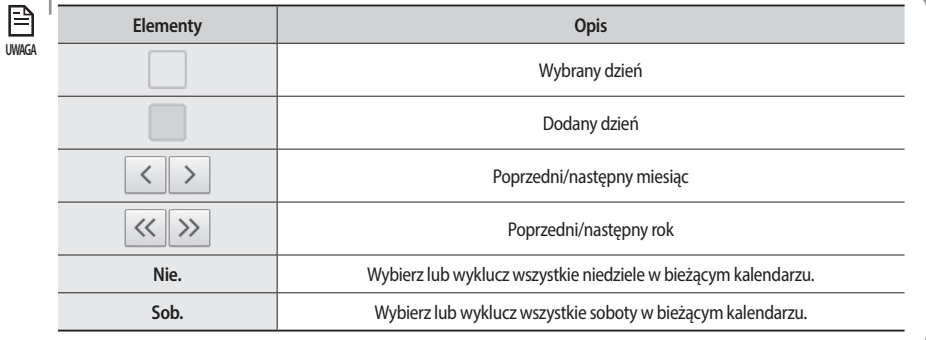

### 2. **Usuwanie dnia wykluczonego**

- 1) Wybierz dzień wykluczony, który chcesz usunąć. ( $\sim$ )
- 2) Naciśnij przycisk **Usuń** ( ).

### 3. **Zapisywanie dnia wykluczonego**

- 1) Po skonfigurowaniu ustawień naciśnij przycisk **Zachowaj**.
- 2) Naciśnij przycisk (<), aby anulować ustawienie.

# **Funkcje Sterownik dotykowy**

## **Konfiguracja ( )**

#### **Ustawienia systemowe**

- 1. **Blokada**
- f Blokada ekranu: jeżeli funkcja jest włączona, po każdym włączeniu podświetlenia należy wprowadzić hasło.
- f Blokada panelu sterującego: umożliwia zablokowanie niektórych elementów sterowania, np. trybu pracy, aby inni użytkownicy nie mieli do nich dostępu.
- f Blokada menu: jeżeli funkcja jest włączona, korzystanie ze Sterownik dotykowy wymaga uwierzytelnienia użytkownika. Gdy menu jest zablokowane, wyświetlana jest ikona ( $\Box$ ).
- 2. **Hasło**
- ► Sterownik dotykowy powinien oferować opcję uwierzytelniania hasła w celu korzystania z funkcji, do których inni użytkownicy mają ograniczony dostęp, np. śledzenie, inicjalizacja systemu itp.
	- 1) Ustaw hasło dla funkcji uwierzytelniania hasła.
	- 2) Domyślne hasło to "0000".
- 3. **Opcje urządzenia wewnętrznego**
- f Tryb automatyczny: umożliwia wybór trybu automatycznego. Nie można wybrać trybu automatycznego, jeżeli jest on wyłączony.
- f Krok regulacji temperatury: umożliwia ustawienie jednostki regulacji temperatury, np. 1, 0,5 lub 0,1. Jeżeli temperatura jest wyświetlana w stopniach Fahrenheita, jedyną dostępną opcją jest 1.
- f Jednostki wyświetlania temperatury: umożliwia ustawienie jednostki temperatury (stopnie Celsjusza lub Fahrenheita).
- 4. **Język**
- f Sterownik dotykowy obsługuje następujące języki: angielski, chiński, francuski, grecki, hiszpański, holenderski, koreański, niemiecki, polski, portugalski, słowacki, turecki, węgierski i włoski.
- 5. **Ustawienia czasu i daty**
- f Data/czas: umożliwia ustawienie daty i czasu Sterownik dotykowy. Umożliwia także ustawienie wyświetlania czasu w formacie 24-godzinnym.

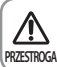

• Harmonogram nie będzie działał prawidłowo w przypadku wprowadzenia niepoprawnej wartości dla daty lub czasu.

f Wybierz strefę czasową: umożliwia ustawienie strefy czasowej wybranego kraju. Czas letni wybranego kraju jest włączany automatycznie. Gdy czas letni zostanie włączony, ikona na górnym ekranie zmieni się z  $(\bigoplus)$  na  $(\bigoplus)$ .

### 6. **Ustawienia ekranu**

- f Jasność: umożliwia ustawienie jasności ekranu LCD Sterownik dotykowy.
- f Czas trwania podświetlenia: umożliwia ustawienie czasu, po którym następuje wyłączenie podświetlenia.
- 7. **Konfiguracja i edycja stref**
- ► Sterownik dotykowy umożliwia ustawienie strefy oraz modyfikację nazwy obszaru i urządzenia wewnętrznego.
- f Wszystkie urządzenia obsługiwane przez sterownik dotykowy znajdują się w grupie zwanej strefą i posiadają jednostkę strony. Jednostka strony ma postać liczby, np. 1, 2 lub 3. Na każdej stronie znajduje się urządzenie. (Obszar-Strona-Urządzenie)
- f Obszar można dostosować. Można np. utworzyć stronę w utworzonym obszarze i przenieść urządzenie.
- $\blacktriangleright$  Można również zmienić ikonę obszaru.

#### **Menu listy obszarów**

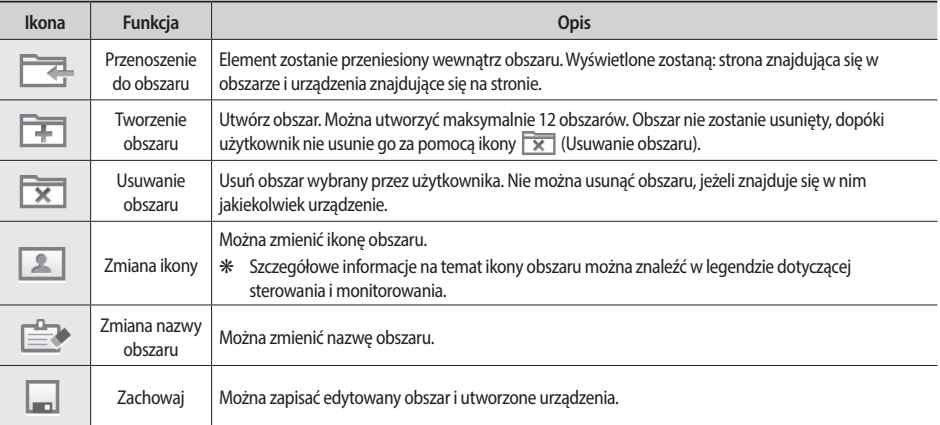

- Miejsce obszaru można zmienić przez przeciągnięcie i upuszczenie.

# **Funkcje Sterownik dotykowy**

#### **Menu obszaru**

Pod numerem strony znajduje się ikona (N), która umożliwia utworzenie nowej strony. Strona bez urządzenia wewnętrznego zostanie automatycznie usunięta podczas zapisywania zmian.

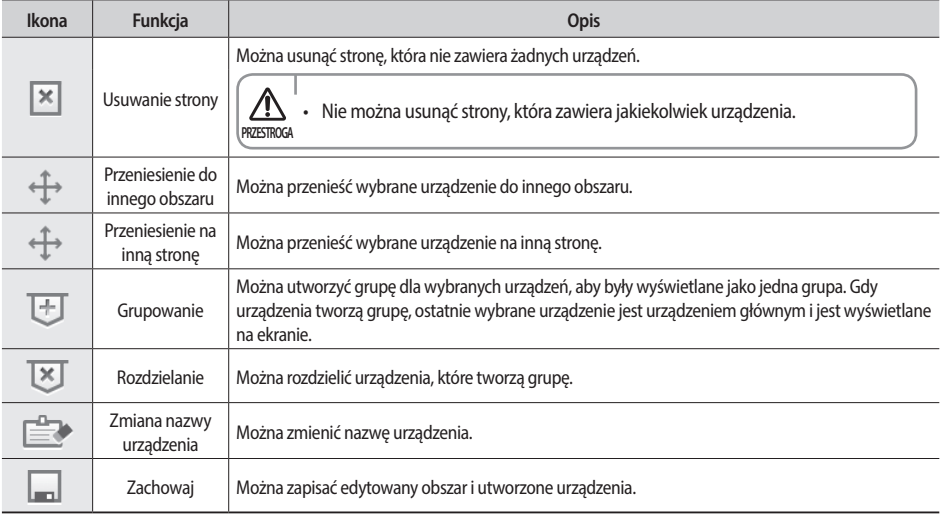

- Kolejność urządzeń można zmienić przez przeciągnięcie i upuszczenie.

• Jeżeli dostępne są co najmniej 2 obszary, na liście obszarów będzie dostępne sterowanie i monitorowanie. Jeżeli **UWAGA** dostępny jest tylko jeden obszar, na liście obszarów nie będzie dostępne sterowanie i monitorowanie.

#### 8. **Historia awarii**

- $\blacktriangleright$  Można wyświetlić historię błędów urządzenia.
- 9. **Wzór DI**

目

f Można zdefiniować zasady, które działają według sygnału DI.

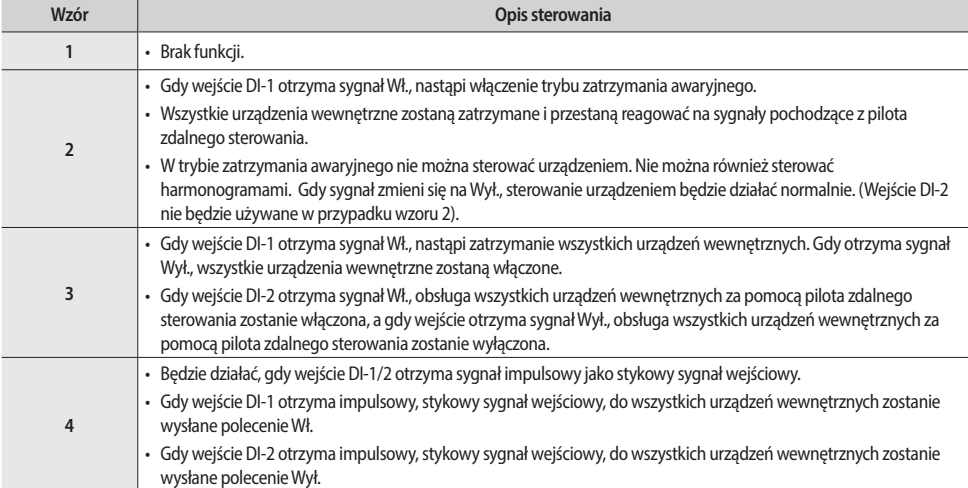

### **Ustawienia instalacji**

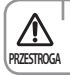

• Menu ustawień instalacyjnych jest przeznaczone wyłącznie dla wykwalifikowanego instalatora.

#### 1. **Sieć i śledzenie**

- ► Sterownik dotykowy przez 10 minut eksploruje informacje o instalacji i stanie urządzeń, które tworzą system. Ta funkcja wymaga uwierzytelnienia użytkownika.
- $\blacktriangleright$  Można również wybrać funkcje Pokaż/ukryj ( $\blacktriangleright$ ) w przypadku urządzenia, które ukończyło śledzenie. Można także użyć funkcji Ukryj, aby ukryć urządzenie odnalezione podczas śledzenia.

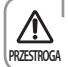

• Podczas pierwszego śledzenia wszystkie urządzenia zostaną umieszczone w jednym obszarze.

**• Edytowane przez użytkownika informacje o obszarze będą przechowywane również po wykonaniu śledzenia.** 

#### 2. **Kopia zapasowa i przywracanie danych**

- ► Zapisywanie wszystkich informacji użytkownika Sterownik dotykowy na karcie SD i przywracanie tych informacji z pliku.
- $\blacktriangleright$  Funkcja przywracania danych wymaga uwierzytelnienia użytkownika.

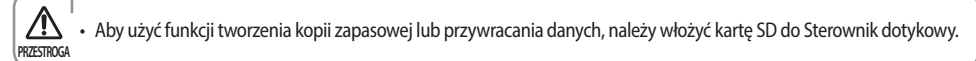

#### 3. **Ustawienia urządzenia**

- Funkcja umożliwia włączanie lub wyłączanie sterowania sterownikiem dotykowym za pomocą pilota zdalnego sterowania, a także zmianę adresu komunikacyjnego Sterownik dotykowy.
- 4. **Inicjalizacja systemu**
- Funkcja umożliwia usunięcie wszystkich informacji użytkownika Sterownik dotykowy. Ta funkcja wymaga uwierzytelnienia użytkownika.

#### **Informacje o urządzeniu**

- 1. Informacje o wersji: wyświetlenie informacji o wersji Sterownik dotykowy.
- 2. Informacje o oprogramowaniu open source można znaleźć w menu [Konfiguracja] > [Informacje o urządzeniu].

# **Rozwiązywanie problemów**

Zanim zgłosisz nieprawidłowe działanie urządzenia, zapoznaj się z poniższą tabelą.

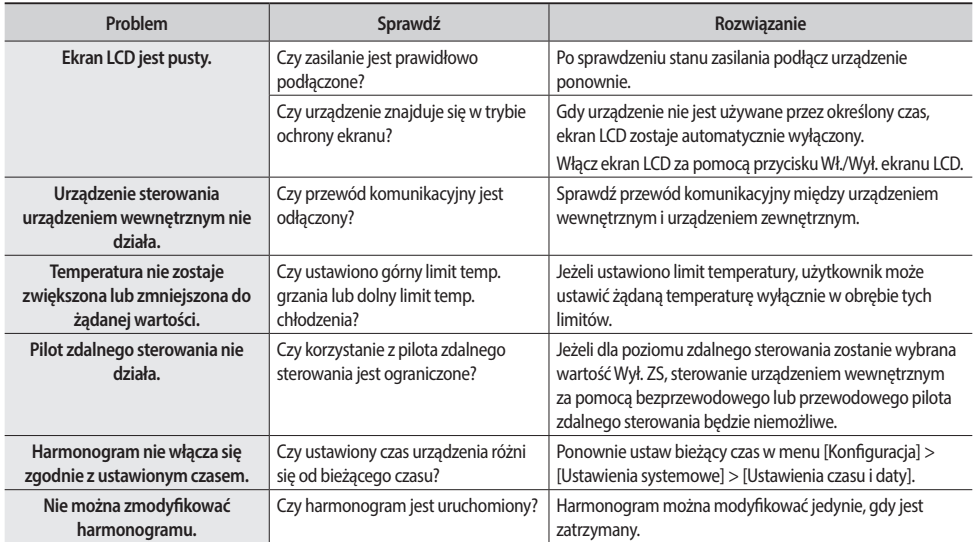

# **Dane techniczne urządzenia**

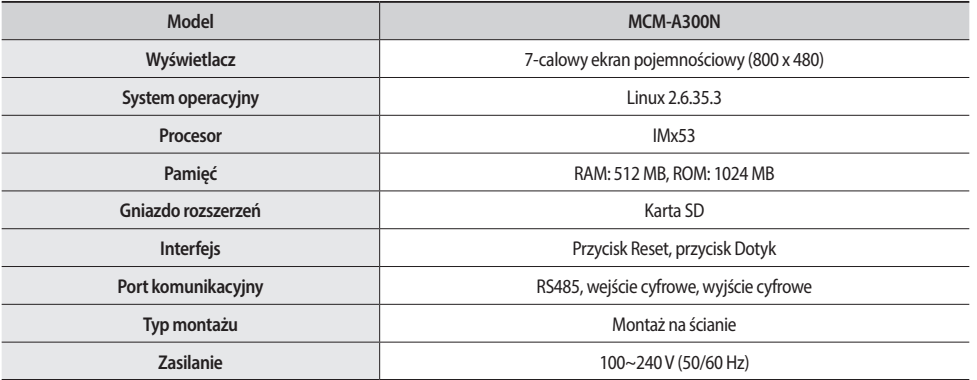

f Konstrukcja i dane techniczne urządzenia mogą być modyfikowane bez uprzedniego powiadomienia w celu poprawy jakości urządzenia.

- f Bezpłatny serwis jest dostępny wyłącznie, gdy urządzenie zostało zainstalowane przez instytucję certyfikowaną przez firmę Samsung Electronics Co., Ltd.
- f Klient ponosi wszelkie koszty związane z pracami elektrycznymi i pracami dodatkowymi, np. przedłużeniem przewodów elektrycznych lub instalacją dodatkowego przełącznika zasilania.

# **Wymiary urządzenia**

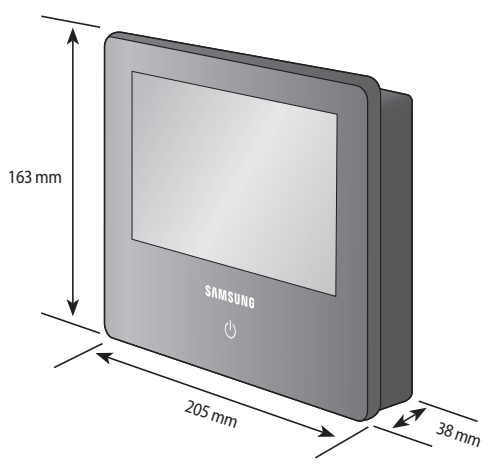